# **Infinite Campus Parent Portal – Updating your Contact Information**

## **Log in to Parent Portal:**

- 1. On the district webpage [http://newtoncountyschools.org](http://newtoncountyschools.org/) click on the Parents icon in the upper right hand area.
- 2. Scroll down and click on the Parent Portal link.
- 3. Log in with your Infinite Campus Parent Portal ID and password. If you do not currently have a Parent Portal account, you may easily create one by following the on-screen directions (similar

to this example):

1. NOTE TO PARENTS: TO CREATE A NEW PARENT PORTAL ACCOUNT click HERE and enter the appropriate student information. You will then receive your unique 32-digit Activation Key. Copy and paste this number in the "Activation Link" Please contact your child's school if you are unable to create or access your account.

## **To update your home phone and verify your household address:**

- 4. On the left side, click "More" then on the right hand side click on Address Information.
- 5. If your household telephone number has changed, click Update (you may have to scroll to the right to find the Update button).

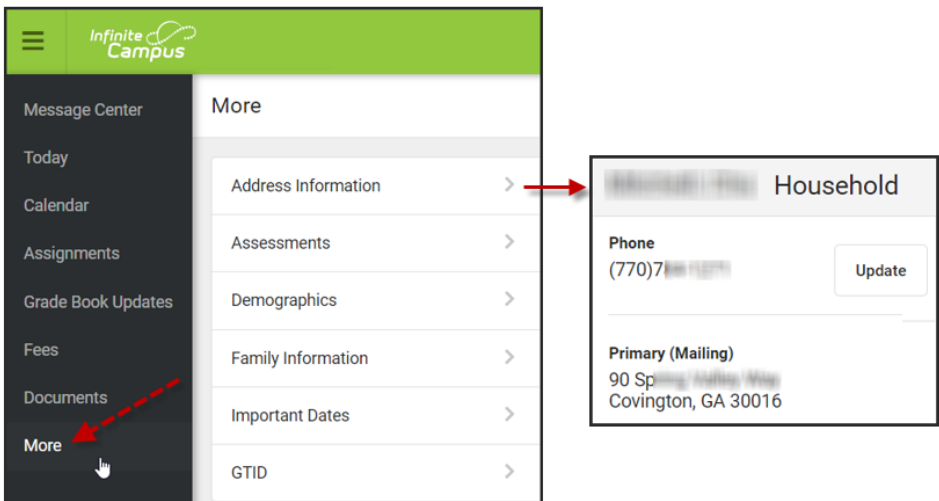

- 6. Make your changes and click on the blue Update button at the bottom of the screen.
- 7. Your phone number change will automatically become effective within 24 hours.

# **PLEASE NOTE: Physical address changes require you to contact your school's office to provide the required Proofs of Residency.**

## **To update your email address and other phone numbers including cell phone and work phone:**

- 8. On the left side click "More" then on the right hand side click on Family Information.
- 9. Locate your name or the name of the person in the household that has an email address or phone number change, then click Update (you may have to scroll to the right to find the Update button).

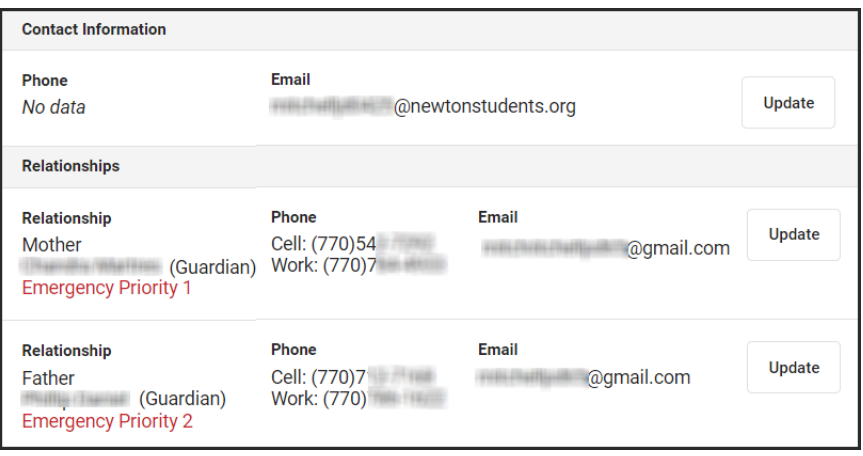

- 10. Make your changes and click on the blue Update button at the bottom of the screen.
- 11. Your phone number &/or email changes will automatically become effective within 24 hours.

## **All Other change requests will be reviewed by your school's staff.**

You may check on the status of your requests by clicking on your Message Center Inbox Tab:

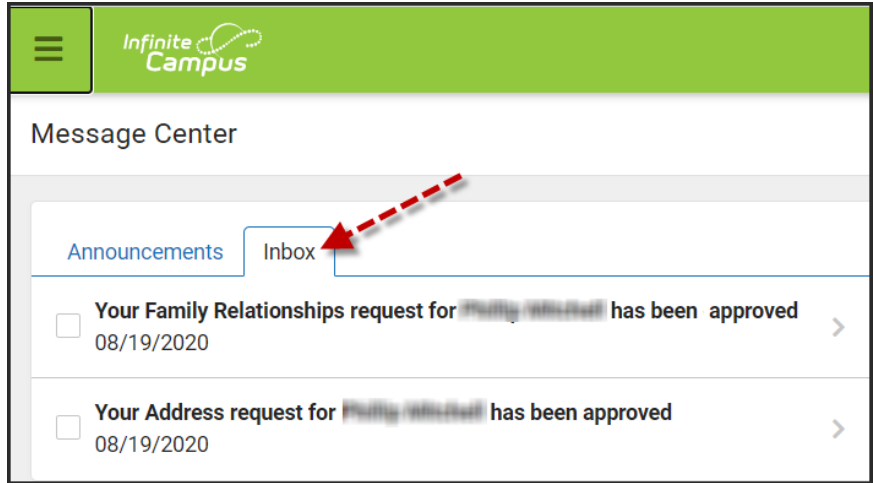